طرح آموزش مجازی

**مقدمه**

در عصر حاضر و با توجه به اینکه همه چیز سمت به سمت الکترونیکی شدن پیش می رود، باید پذیرفت كه آموزش الکترونیکی یك ضرورت محسوب می گردد، چرا كه این روش بسیاری از محدودیت های معمول در آموزش فیزیکی را حذف كرده و با افزودن شرایط شبیه سازی شده كمك آموزشی، محیطی ایده آل و آرمانی برای انتقال اطالعات آموزشی را فراهم نموده است.

محتوای آموزش الکترونیکی كامالً به روز است؛ هم چنین اهمیت وجود آموزش الکترونیکی مورد توجه افراد شاغل نیز قرار گرفته است چرا كه این گروه از افراد به هر نحوی امکان حضور در كالس های درسی معمولی را ندارند، بنابراین این شکل آموزش مناسبتر است. تقابل اینترنت و آموزش الکترونیکی در مورد این افراد نیز صدق می كند چرا كه تمام مراحل ثبت نام، پرداخت هزینه ها و امتحانات به صورت الکترونیك و بر روی اینترنت انجام می شود. امکان اینکه برای شركت در دوره ها به صورت آنالین هزینه ای هم گرفته شود، وجود دارد.

از آن جایی كه بسیاری از دانش پژوهان خانه كارگر ممکن است امکان استفاده از اینترنت پرسرعت را نداشته باشند به جای استفاده از آموزش ویدئویی آنالین كه نیازمند اینترنت پرسرعت می باشد، منابع درسی به صورت فایل PDF ، فایل WORD ، فایل صوتی، فلش و .... باشد.

## **نحوه کار سامانه آموزش مجازی**

دوره هایی كه برای آموزش مجازی در نظر گرفته شده است در سایت سامانه آموزش مجازی در لینك دوره ها قرار می گیرد.

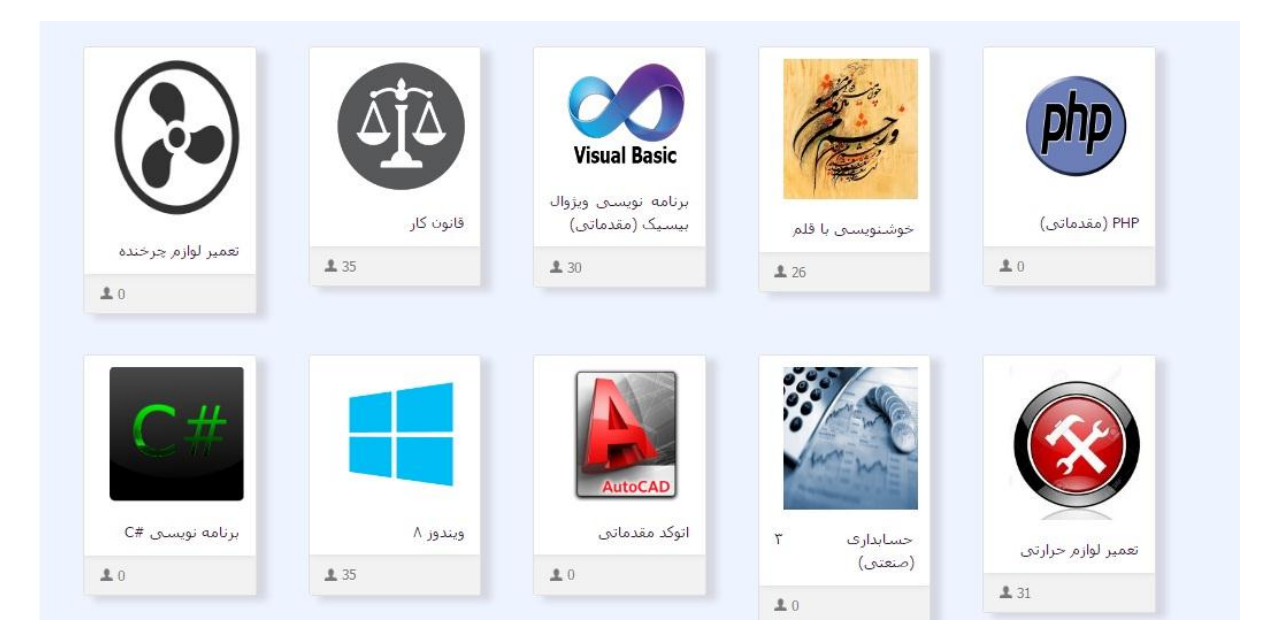

برای هر دوره، سرفصل دروس و مشخصات دوره برای عموم قابل مشاهده می باشد تا كاربران بتوانند با دوره ها آشنا شده و در صورت نیاز در آن دوره ثبت نام كنند. اما دروس هر دوره فقط برای دانش پژوهانی كه در آن دوره ثبت نام كرده اند قابل مشاهده می باشد.

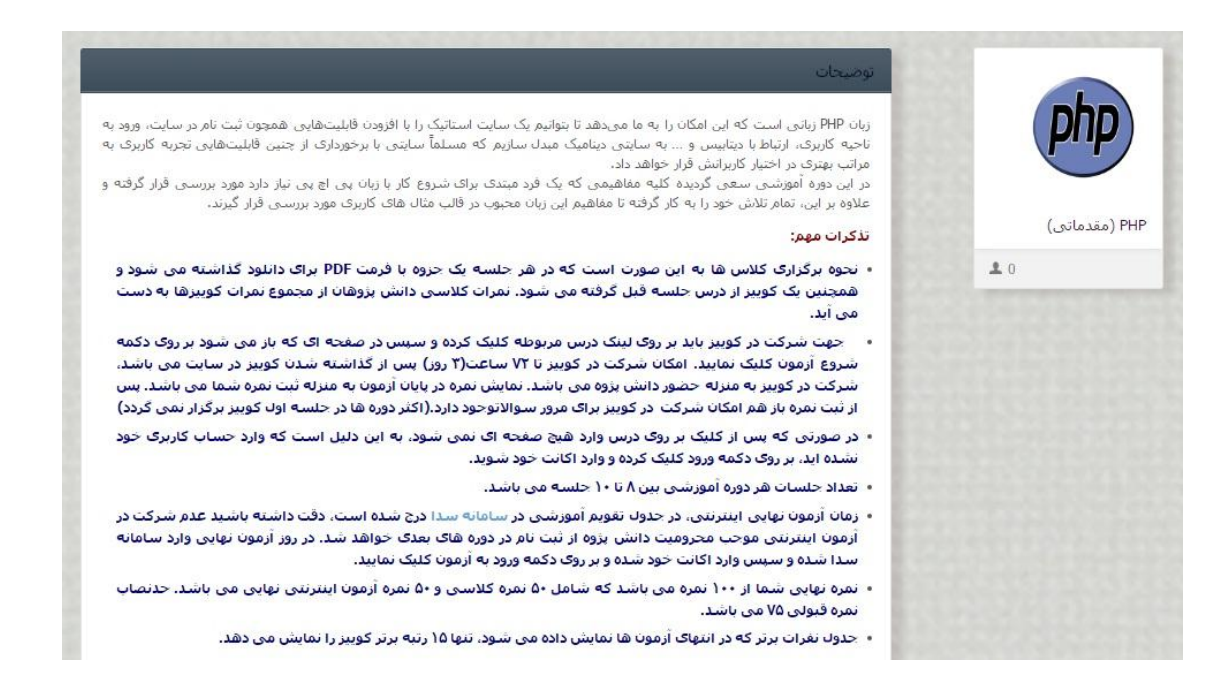

## **نحوه ثبت نام در دوره ها**

دانش پژوهان در مدت زمان دوره ثبت نام،)هفته های ثبت نام در تقویم آموزشی مندرج در صفحه اصلی سایت موجود می باشد) می توانند دوره مورد نظر خود را در سامانه سدا انتخاب كنند.دانش پژوهان سراسر كشور می توانند در كالس های غیرحضوری آموزشگاه مجازی خانه كارگر به صورت رایگان شركت نمایند.

 جهت ثبت نام در این كالس ها باید ابتدا وارد سایت آموزش خانه كارگر)سامانه سدا( به نشانی [ir.khanehkargar.www](http://www.khanehkargar.ir/) شده و در صورتی كه تا به حال تکمیل اطالعات نکرده اید در این سایت تکمیل اطالعات نموده و جهت تایید اطالعات افراد تحت تکفل به واحد آموزش خانه كارگر مراجعه نمایید.

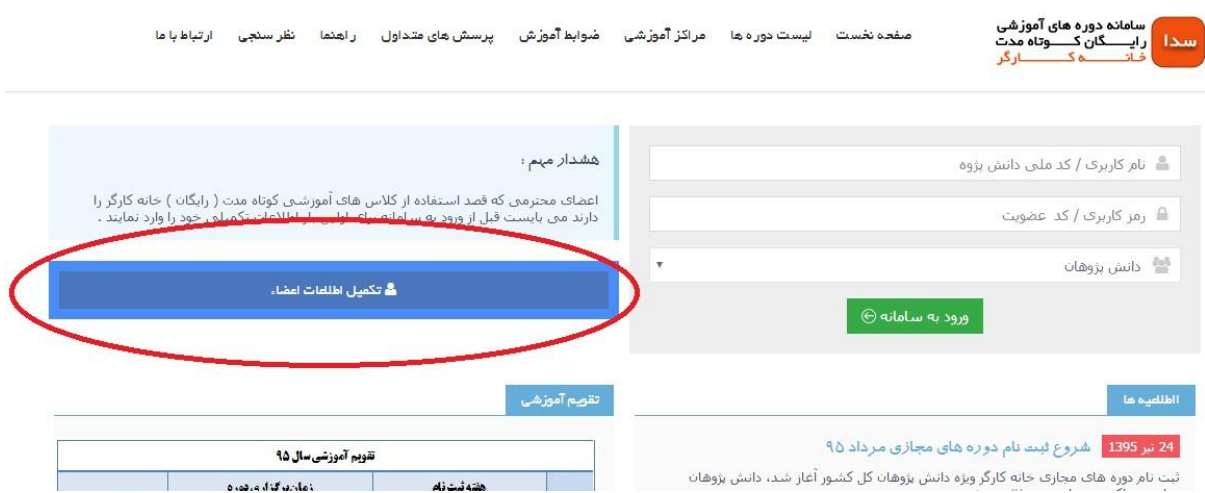

 پس از تکمیل اطالعات با مراجعه به تقویم آموزشی مندرج در صفحه اصلی [سایت خانه كارگر](http://www.khanehkargar.ir/) در بازه های مربوط به هفته ثبت نام، وارد محیط كاربری خود در سایت مذكور شده و بر روی ثبت نام دوره ها كلیك نمایید.

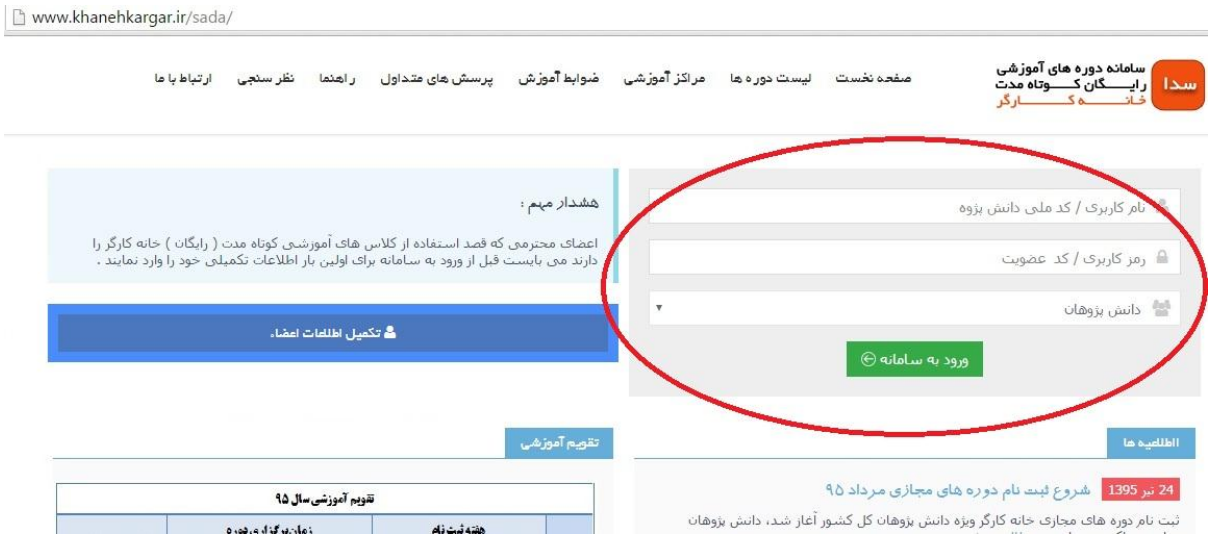

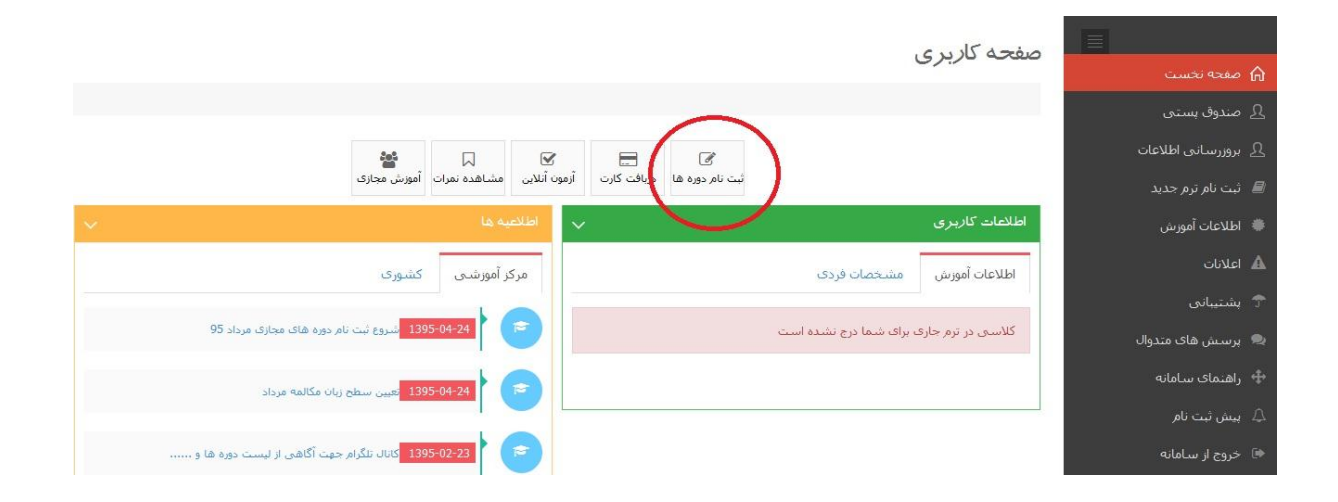

 در صفحه ثبت نام پس از تایید آیین نامه آموزشی، مركز را تهران انتخاب كرده و نوع كالس را هم مجازی انتخاب نمایید و سپس بر روی مشاهده لیست كلیك نمایید و در كالس مورد نظر خود ثبت نام نمایید.

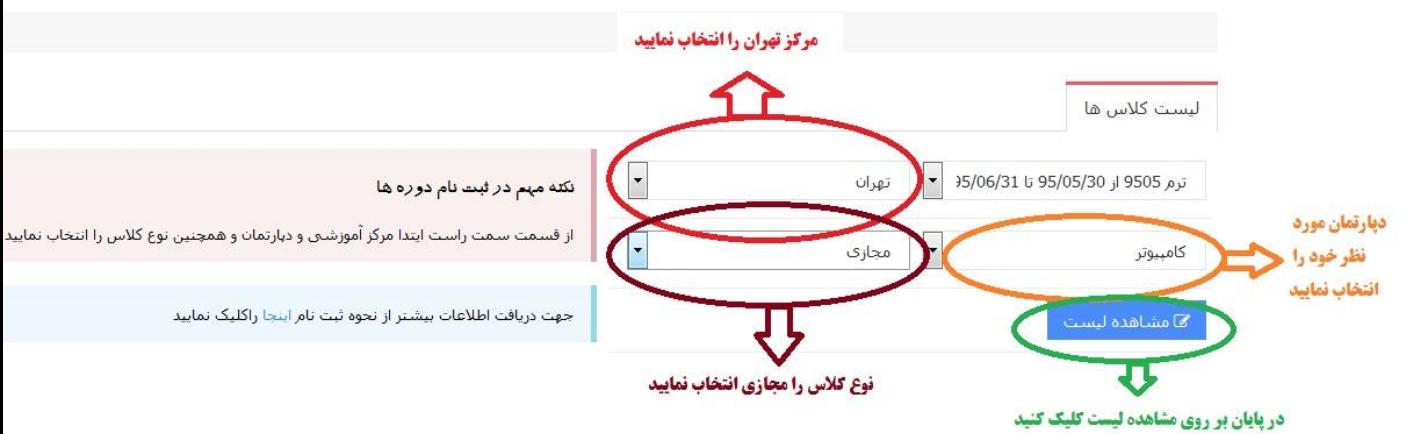

ثبت نام در کلاس های ترم جدید

● در پایان هفته ثبت نام(روز پنج شنبه) مجدداً وارد پنل كاربری خود شده تا از وضعیت تشكیل كلاس خود آگاه شوید و یا اینکه وارد كانال تلگرام خانه كارگر شوید و از وضعیت كالس خود مطلع شوید. در صورتی كه كالس شما، به حدنصاب رسیده باشد می توانید در زمان برگزاری كالس خود وارد سایت [آموزش](http://www.amoozeshemajazi.ir/)  [مجازی](http://www.amoozeshemajazi.ir/) شده و در كالس خود شركت نمایید. در صورتی كه كالس شما به حد نصاب نرسیده باشد می توانید در همان روز در یك كالس دیگر ثبت نام نمایید.

صفحه كاربرى

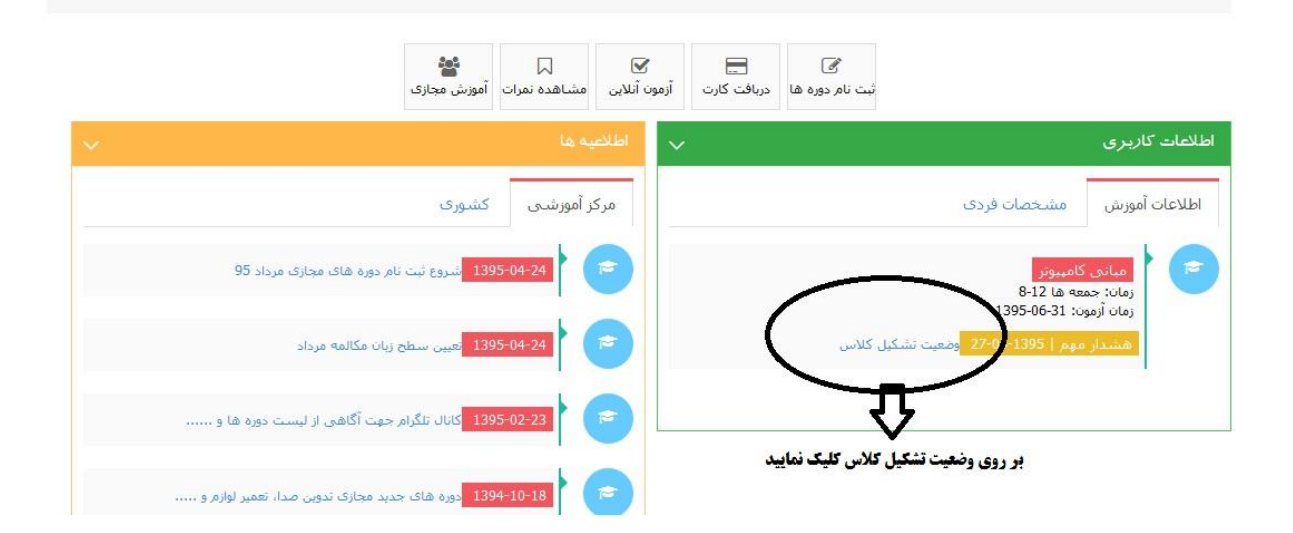

 توجه داشته باشید دانش پژوهان سراسر كشور می توانند در هر ترم، در یك كالس حضوری و یك كالس مجازی به صورت همزمان ثبت نام نمایند.

در صورتی كه كالس شما به حد نصاب رسیده باشد دانش پژوهان برای ورود به محیط كاربری خود از طریق سامانه سدا وارد سامانه آموزش مجازی [ir.amoozeshemajazi.www](http://www.amoozeshemajazi.ir/) شوید.

سپس بر روی دكمه ورود در صفحه نخست سایت، كلیك كرده و در قسمت نام كاربری كد ملی و در قسمت رمز عبور كد عضویت خانه كارگر را وارد نمایید.

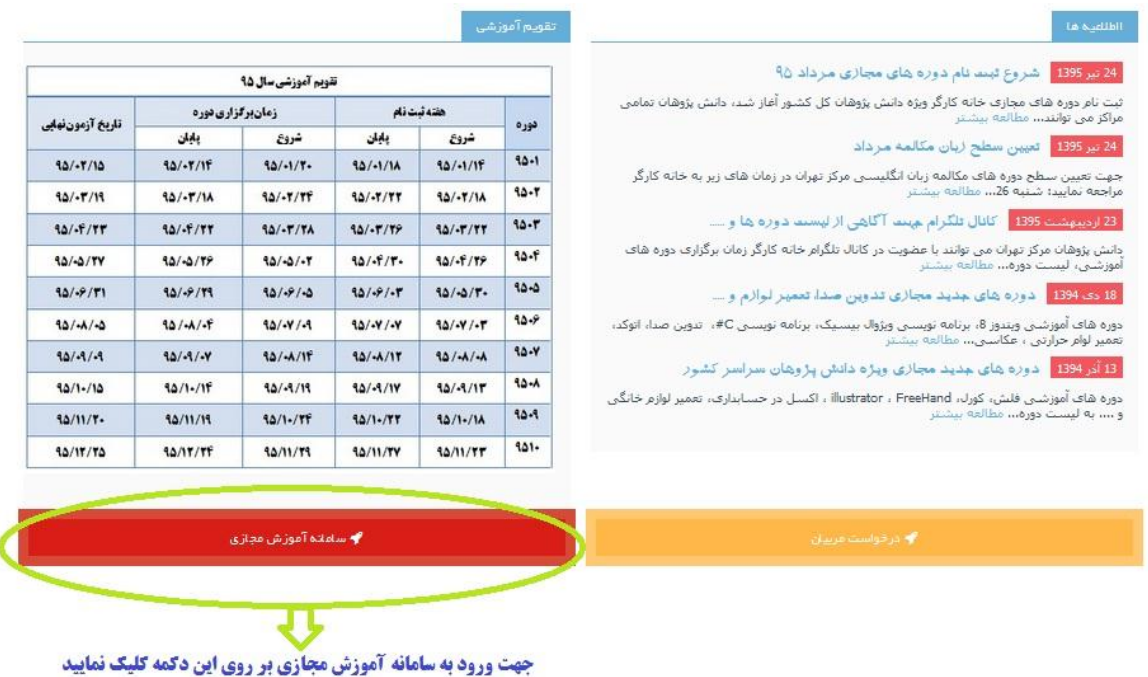

سپس بر روی دكمه ورود در صفحه نخست سایت، كلیك كرده و در قسمت نام كاربری كد ملی و در قسمت رمز عبور كد عضویت خانه كارگر را وارد نمایید تا وارد حساب كاربری خود شده، دانش پژوه در این قسمت می تواند مشخصات خود و دوره هایی كه ثبت نام كرده است را مشاهده كند و با ورود به هر دوره، دروس آن دوره را مشاهده كند.(زمان نمایش دروس طبق برنامه از پیش تعیین شده است)

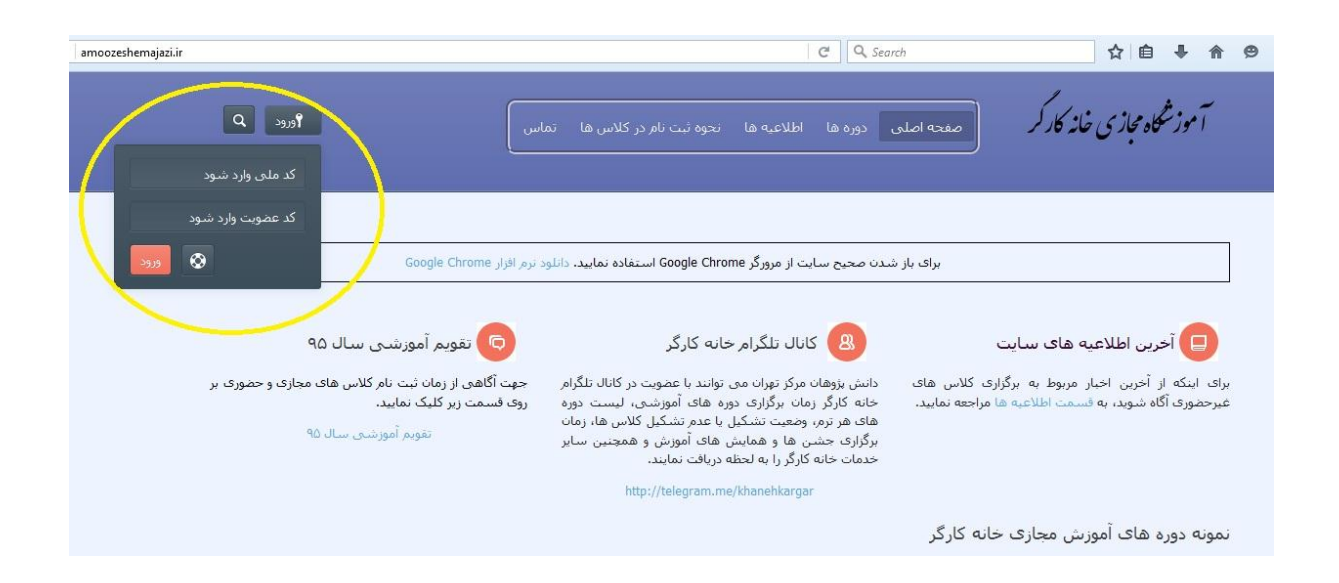

پس از ورود به محیط كاربری، وارد دوره ای كه ثبت نام كرده اید شوید.

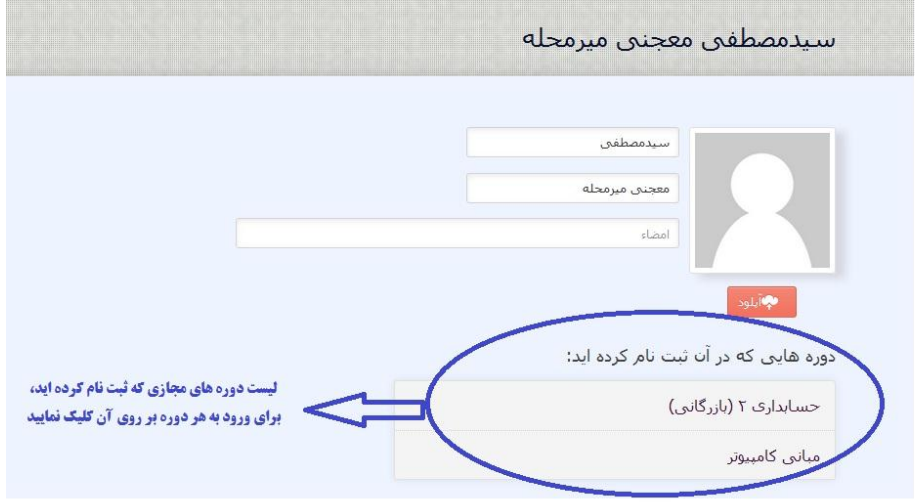

سپس درس مربوط به آن روز را انتخاب نمایید. درس های هر دوره طبق برنامه اعلام شده قبلی(یک روز در میان) به هر دوره اضافه می شود

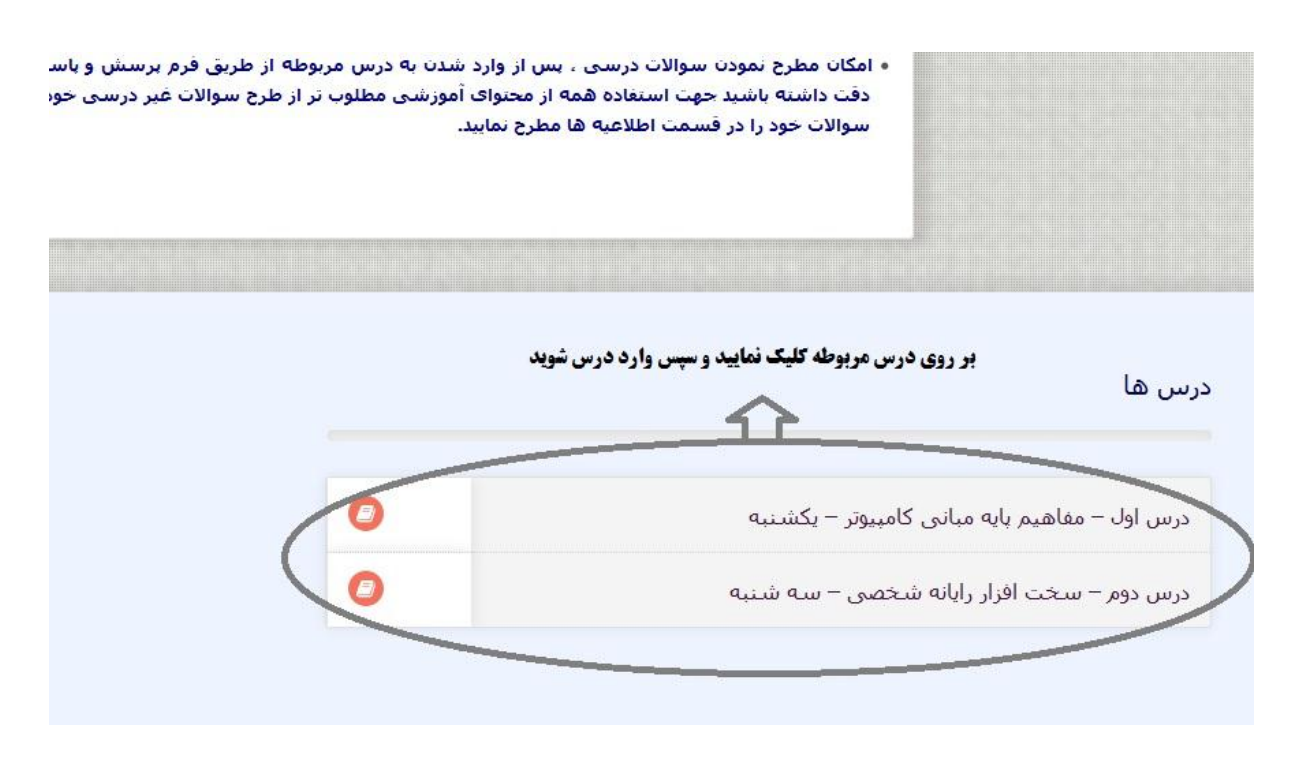

پس از ورود به درس فایل های آموزشی مربوط به آن درس را دانلود نمایید و در پایان هر درس یك آزمون اینترنتی از درس جلسه قبل گرفته می شود كه عدم شركت در آزمون به منزله غیبت دانش پژوه در كالس آن روز است.

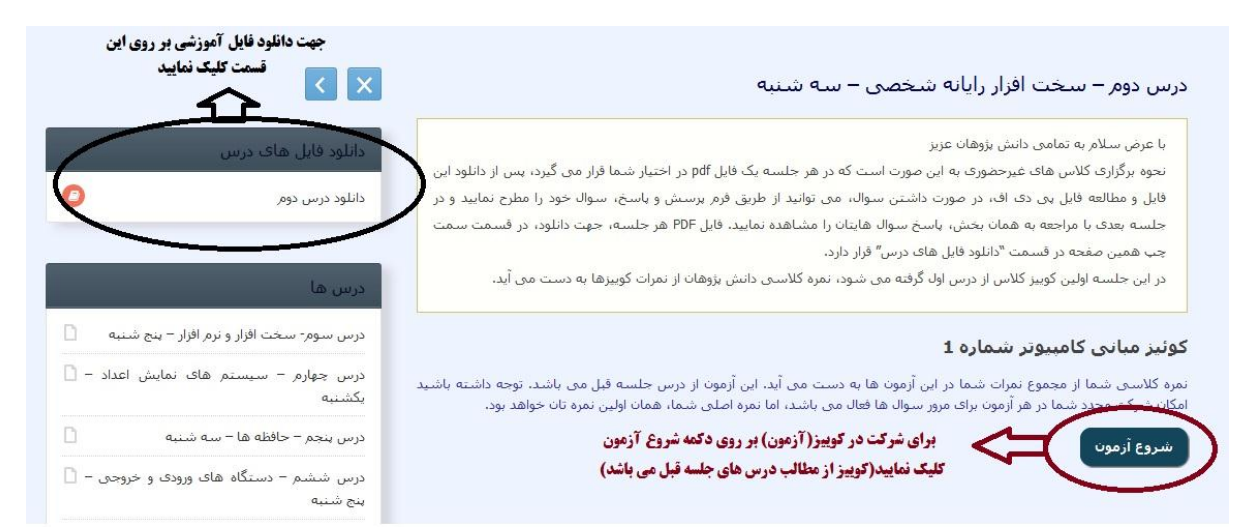

نمره كالسی دانش پژوه از مجموع نمرات آزمون های اینترنتی به دست می آید.

در طی زمان برگزاری كالس امکان پرسش و پاسخ از طریق فرم پرسش و پاسخ كه داخل هر درس قرار دارد، فراهم می باشد. در صورت داشتن سوال، می توانید از طریق فرم پرسش و پاسخ، سوال خود را مطرح نمایید و در جلسه بعدی با مراجعه به همان بخش، پاسخ سوال هایتان را مشاهده نمایید.

پس از پایان دوره آموزشی، در روزی كه آزمون نهایی اینترنتی برگزار می شود)زمان برگزاری آزمون نهایی بر روی تقویم آموزشی مندرج در صفحه اصلی سایت موجود است) وارد سامانه سدا شده و در آزمون نهایی شركت می كنید.

پس از شركت در آزمون نمره نهایی شما نمایش داده می شود، در صورت كسب نمره باالی 75 موفق به كسب نمره قبولی شده و در غیراین صورت در آن درس مردود شده اید و در ترم بعد مجددا باید آن درس را ثبت نام نمایید. در صورن كسب نمره قبولی می توانید با در دست داشتن پرینت نمره و عکس در روزهای یکشنبه و چهارشنبه)غیر از هفته آزمون و ثبت نام) به آموزش مراجعه نمایید و مدرک دوره خود را اخذ نمایید.

**لیست دوره هایی که در حال حاضر به صورت مجازی برگزار می گردد:**

**دپارتمان کامپیوتر:**

**مبانی کامپیوتر - ویندوز XP - ویندوز 7 - ویندوز 8– Word - اکسل - پاورپوینت - اکسس - شبكه های کامپیوتری )+Network)- فتوشاپ مقدماتی - بانک اطالعاتی - طراحی وب مقدماتی )HTML) - طراحی وب پیشرفته )HTML)- Corel مقدماتی - Illustrator - اتوکد مقدماتی - تدوین صدا - میكس و مونتاژ فیلم - فلش مقدماتی - برنامه نویسی زبان #C مقدماتی- برنامه نویسی زبان #C پیشرفته- - برنامه نویسی زبان ویژوال بیسیک**

**دپارتمان حسابداری: حسابداری مهارت 1)مقدماتی - مالی( - حسابداری مهارت 2 )بازرگانی( - حسابداری مهارت 3 )صنعتی(- اکسل در حسابداری - قانون کار دپارتمان هنر: عكاسی- خوش نویسی با قلم دپارتمان فنی:**

**تعمیر لوازم خانگی مقدماتی - تعمیر لوازم خانگی چرخنده - تعمیر لوازم خانگی حرارتی**